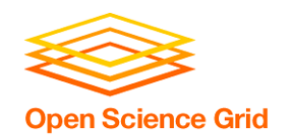

## **Containers and GPUs**

Christina Koch (ckoch5@wisc.edu) Research Computing Facilitator University of Wisconsin - Madison

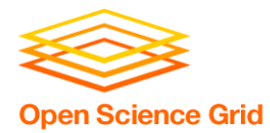

## **GPUS**

OSG User School 2016

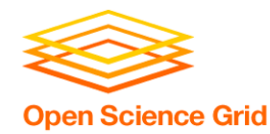

#### **What is a GPU?**

- GPU = Graphical Processing Unit
- Has hundreds to thousands of "cores" that can be used to parallelize work.

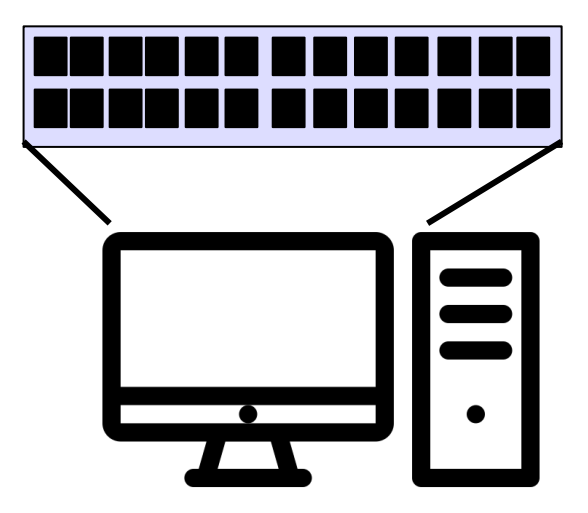

Created by Idealogo Studio from Noun Project

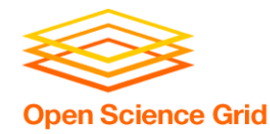

### **GPU Use Cases**

- Programs that map well to GPUs include:
	- Deep learning
	- Molecular dynamics
	- Anything with lots of number crunching (like matrix operations) and low(er) data load.

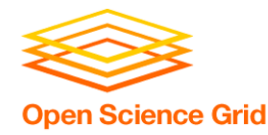

## **GPUs on the OSG**

- Scale: 10s (vs 100s-1000s of CPUs)
- Variety of available GPU cards
- Same restrictions as always: not sure what you'll get, jobs can be interrupted
- May take longer to start
- Free!

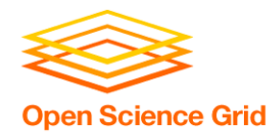

- Use a software strategy that can run on different GPU types:
	- Container
	- Install inside the job
- OR use job requirements to request certain kind of GPU (more limiting)

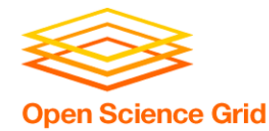

## **Submit File options**

- Request GPUs with "request gpus"
- Can use custom requirements

```
request_gpus = 1
```

```
requirements = (CUDACapability >= 6.0)
```
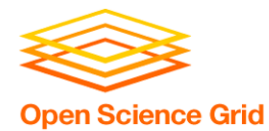

## **CONTAINERS**

OSG User School 2016

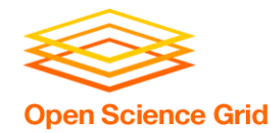

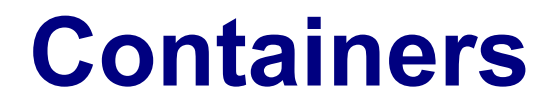

• Containers are a tool for capturing an entire job "environment" (software, libraries, operating system) into an "image" that can be used again.

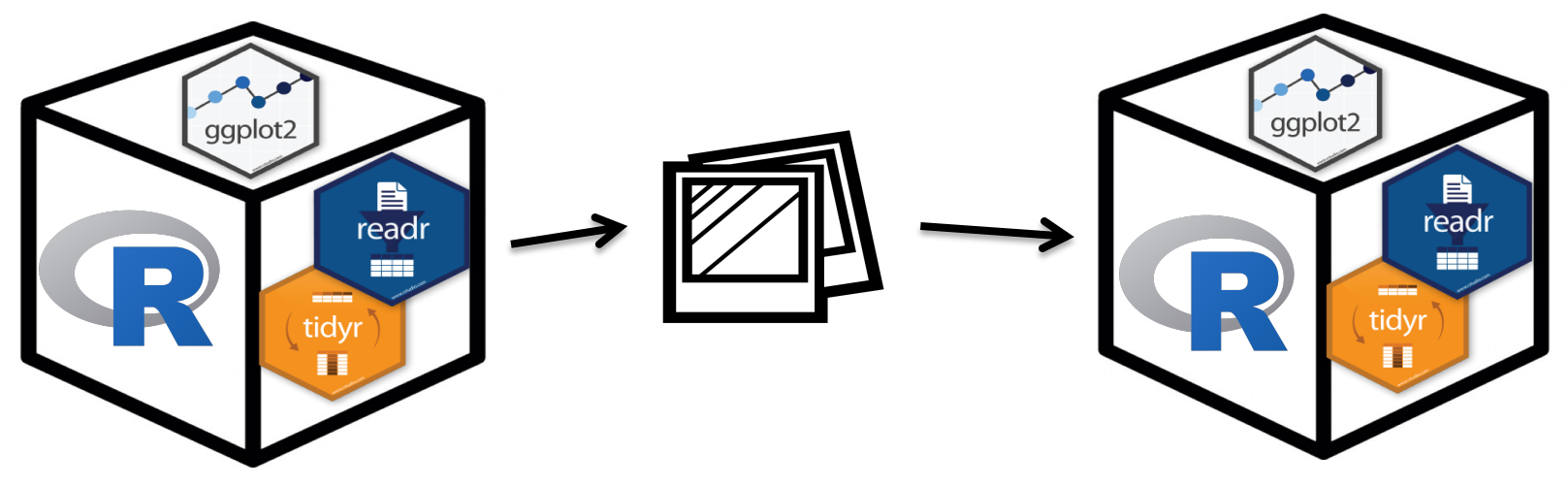

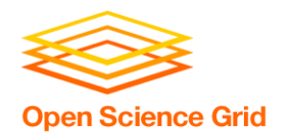

## **Container Types**

# • Two common container systems: Docker Singularity

https://www.docker.com/ https://sylabs.io/

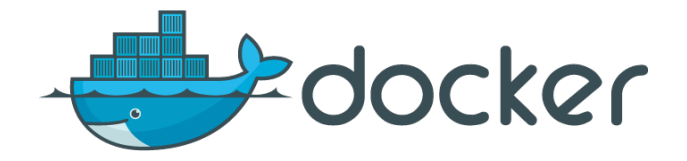

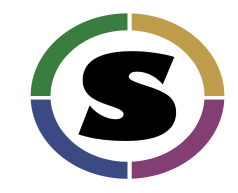

The container itself will always be some version of Linux - but of run on Linux / Mac / Windows if Docker or Singularity is installe

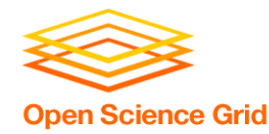

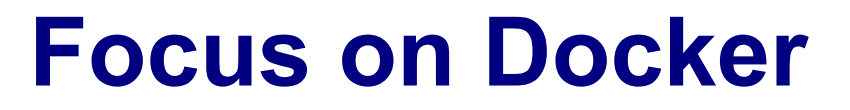

- Docker has well-established and welldocumented ways to build container images.
- If you have a Docker image:
	- Can run with Docker
	- Can run with Singularity
	- Can convert to a Singularity image

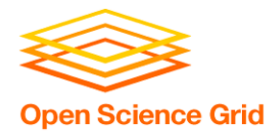

#### **Running Containers**

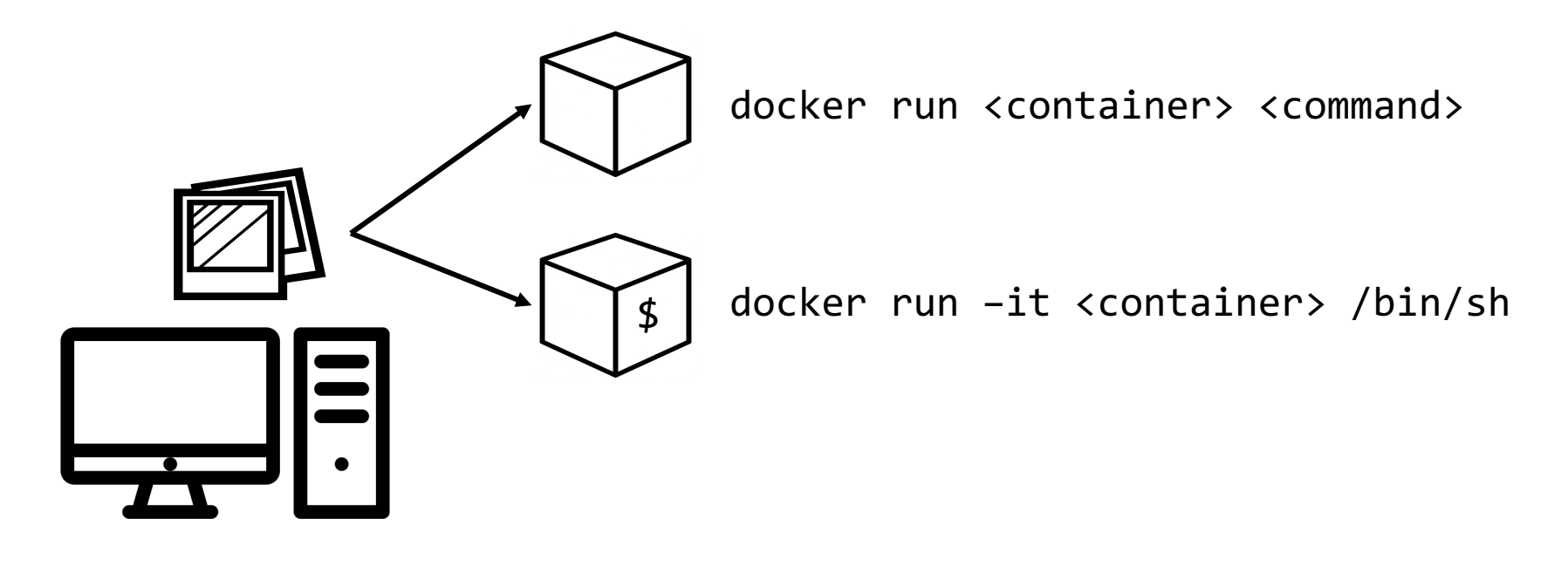

Created by Idealogo Studio<br>from Noun Project

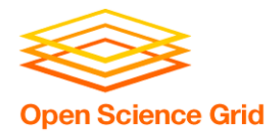

#### **Docker Hub**

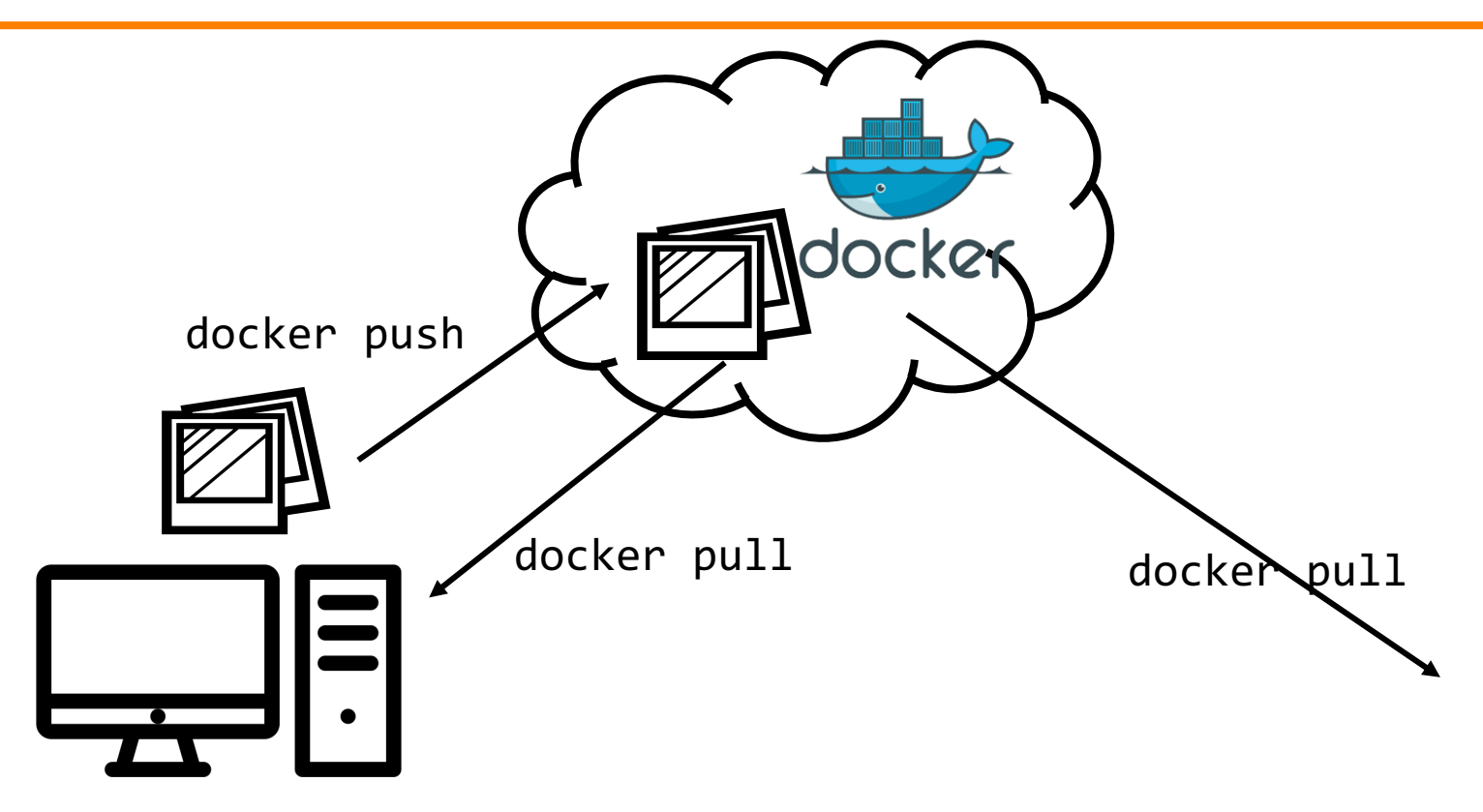

Created by Idealogo Studio<br>from Noun Project

## **Building Containers**

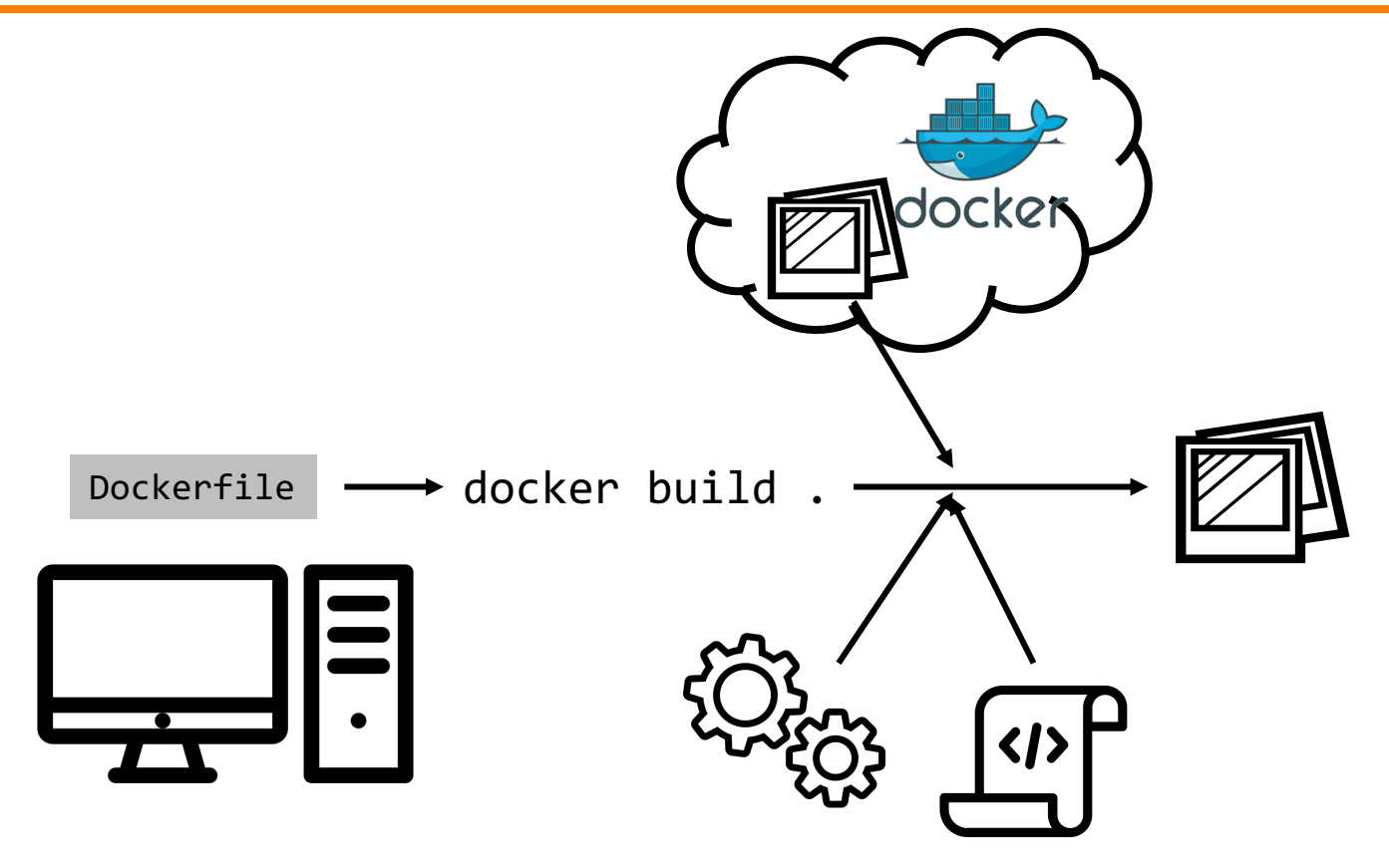

Created by Idealogo Studio<br>from Noun Project

#### OSG User School 2016

**Open Science Grid** 

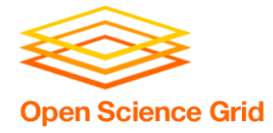

#### **Sample Dockerfile**

```
# Start with this image as a "base". 
# It's as if all the commands that created that image were inserted here. 
FROM continuumio/miniconda:4.7.12 
# Use RUN to execute commands inside the image as it is being built up. 
RUN conda install --yes numpy
# Try to always "clean up" after yourself to reduce the final size of your image. 
RUN apt-get update \setminus&& apt-get --yes install --no-install-recommends graphviz\
&& apt-get --yes clean \
&& rm -rf /var/lib/apt/lists/*
```